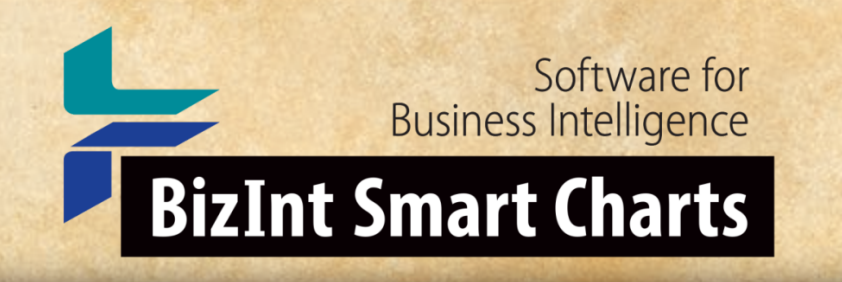

## Using Color Coding in BizInt Smart Charts for Patents

*John Willmore, BizInt Solutions 9 June 2021*

### THE JOURNEY CONTINUES

### *Color Coding Cells*

- The old "Highlight Cell" feature is now "Color Code Cells"
- Color chooser to directly select a color (or clear)
- "Color Code Cell" toggles the selection to the color or clear (same behavior with the button)
- Color Codes survive Combine Charts operation color of the "key" chart is retained

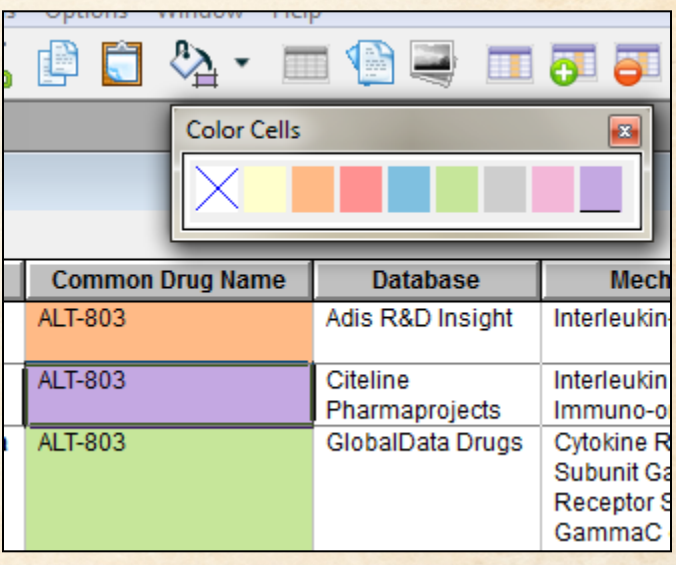

### *Color Coding Cells*

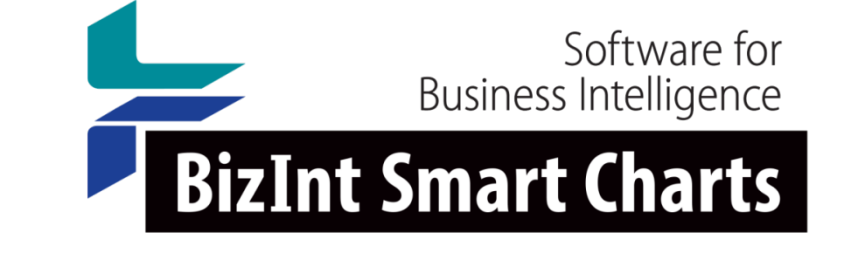

 $\mathbf{z}$ 

**Mech** 

Interleukin

Interleukin

Immuno-o

**Cytokine R** 

Subunit Ga

Receptor: GammaC

• Choice of eight colors for color coding added in Version 5.5

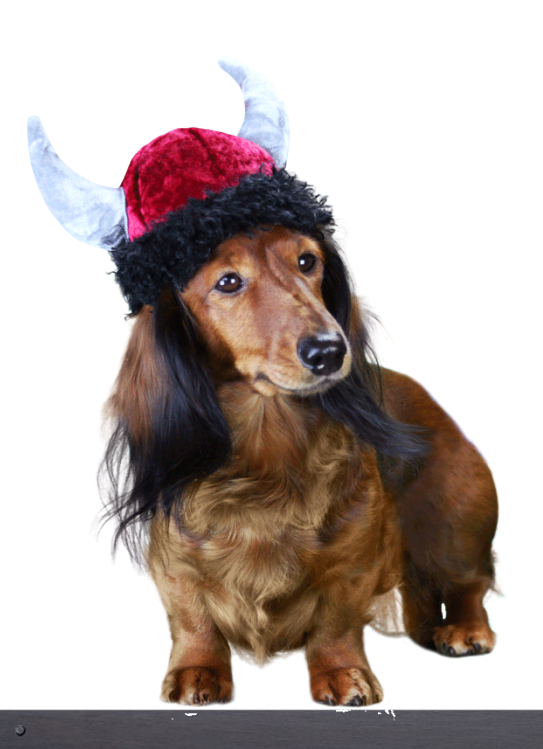

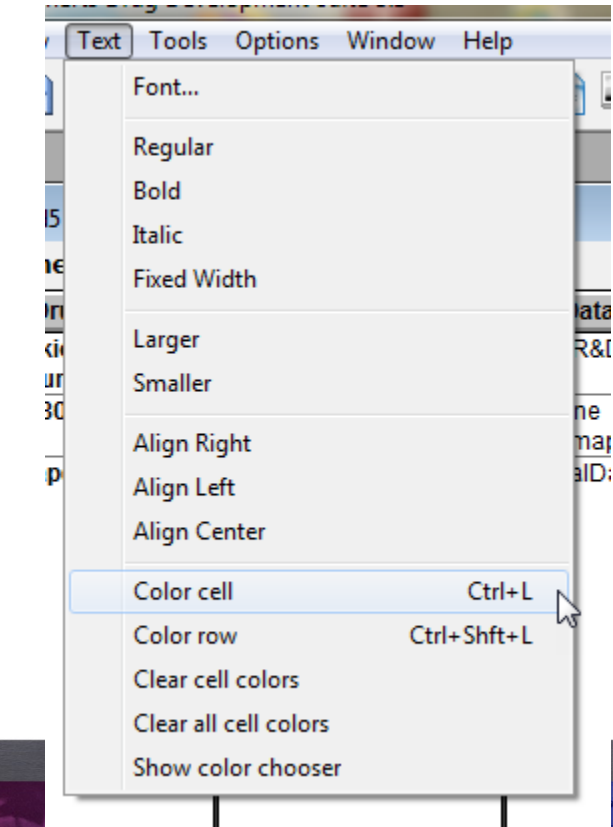

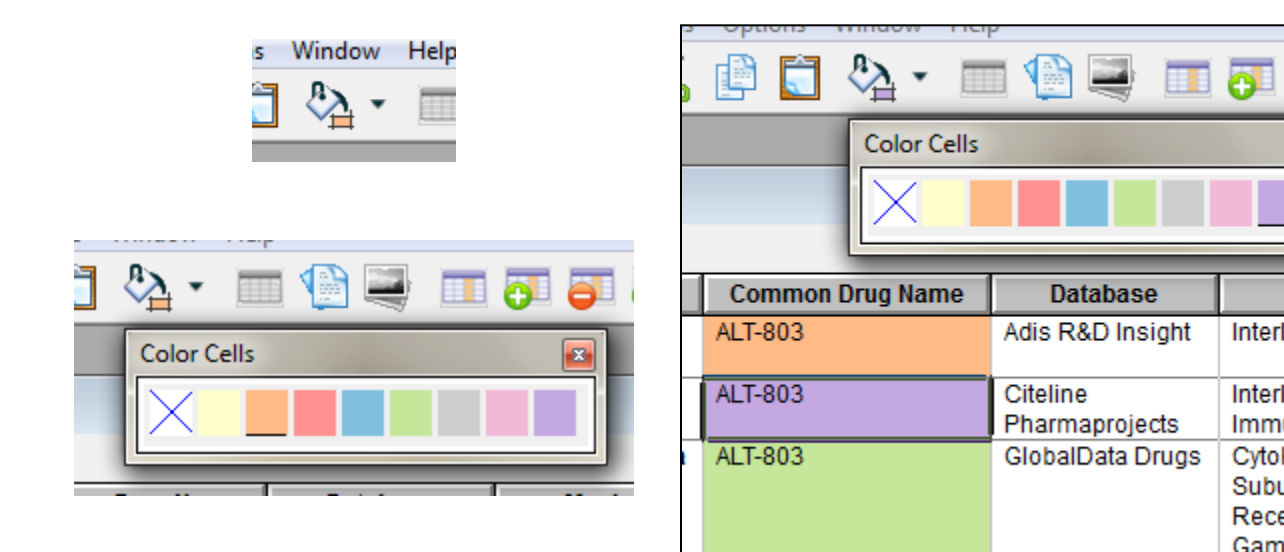

### *Color Coding Cells*

### **BizInt Smart Charts**

#### for Patents

• Use color coding in user-added columns when combining charts

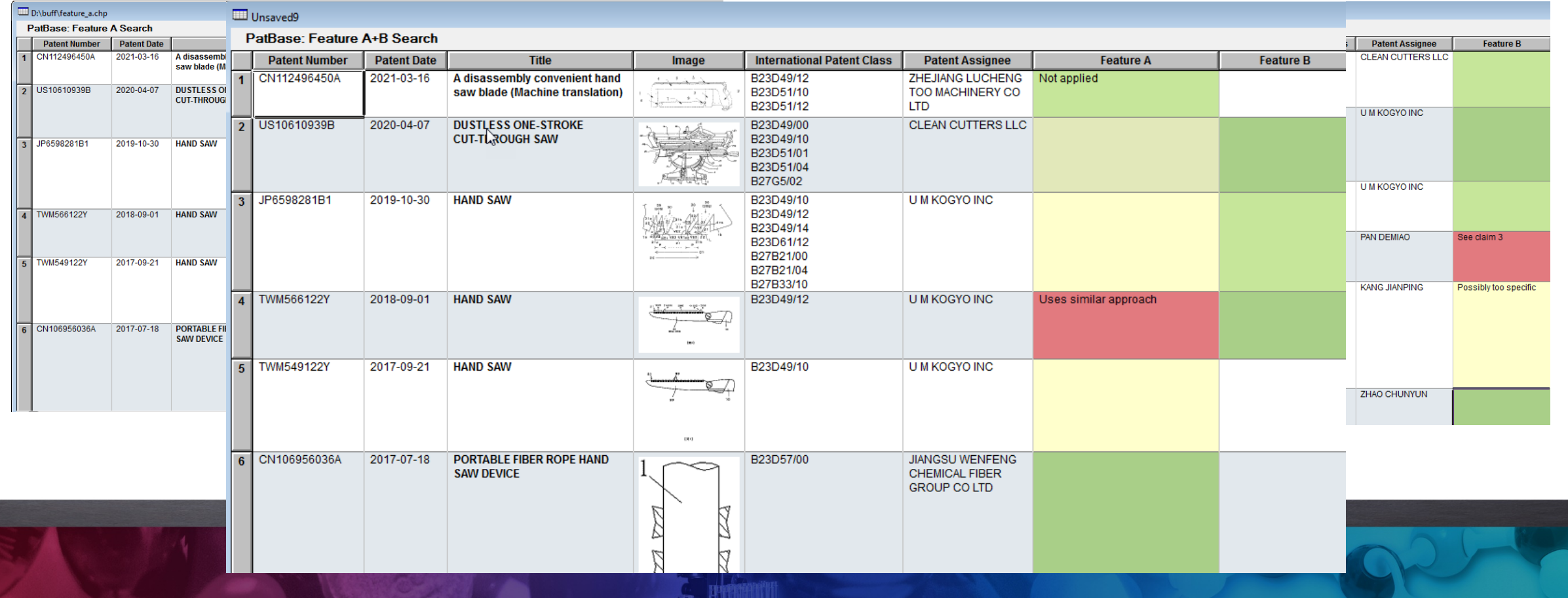

### *Color Coding Cells - Caveats*

- Color codes in publisher columns are lost if a record is updated with new data – **Color Code User-added Columns!**
- We have not defined what happens in case of conflicts.
- If there is a conflict in color coding during update or combine, the color will follow from the selected cell only
- In Reference Rows, color coding will come from the selected cell only (nothing from Summarize rules)
	- Best to rely on the "Fill in the blanks" behavior

### *Motivation - FTO*

- Customer builds FTO reports in BizInt
- Exports to Excel in order to color code cells
- **Update** the report … color codes are lost

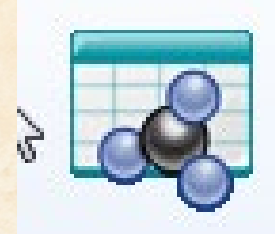

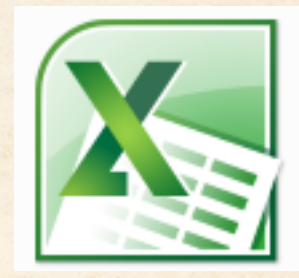

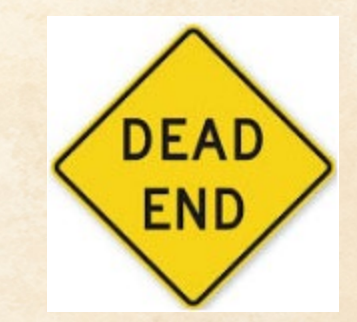

### *Motivation - FTO*

- Preparing an example for an FTO training class
- Class emphasizes searching on key features at various levels of specificity and reviewing results of each feature / level before **combining**
- Searches may use different databases or platforms

### *Using Color Coding in FTO Search Reports*

- Example of the color coding process only
- Search is bogus
- Annotations are bogus
- "hand saw" with feature A and feature B for sale in the US

### *Color Coding in FTO – Feature A*

- Search for feature A
- Create chart, add column for feature A, review, color code

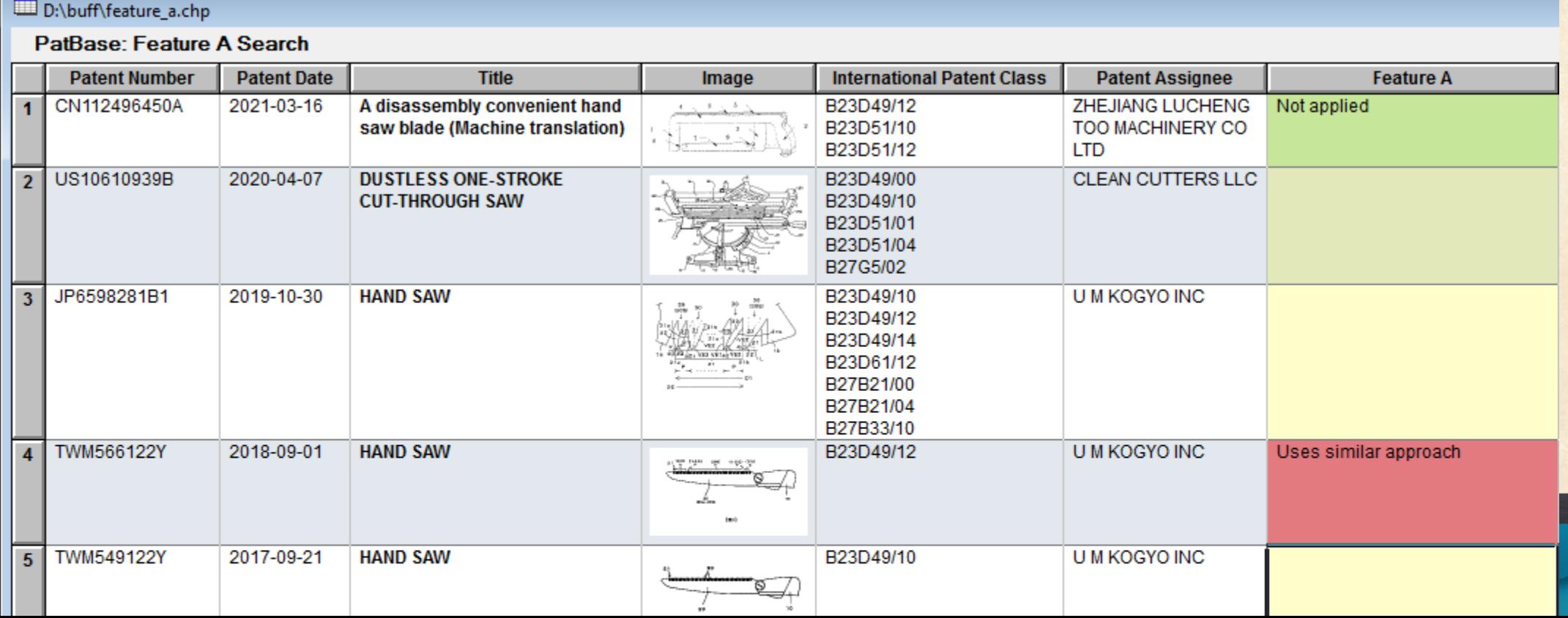

### *Color Coding in FTO – Notes*

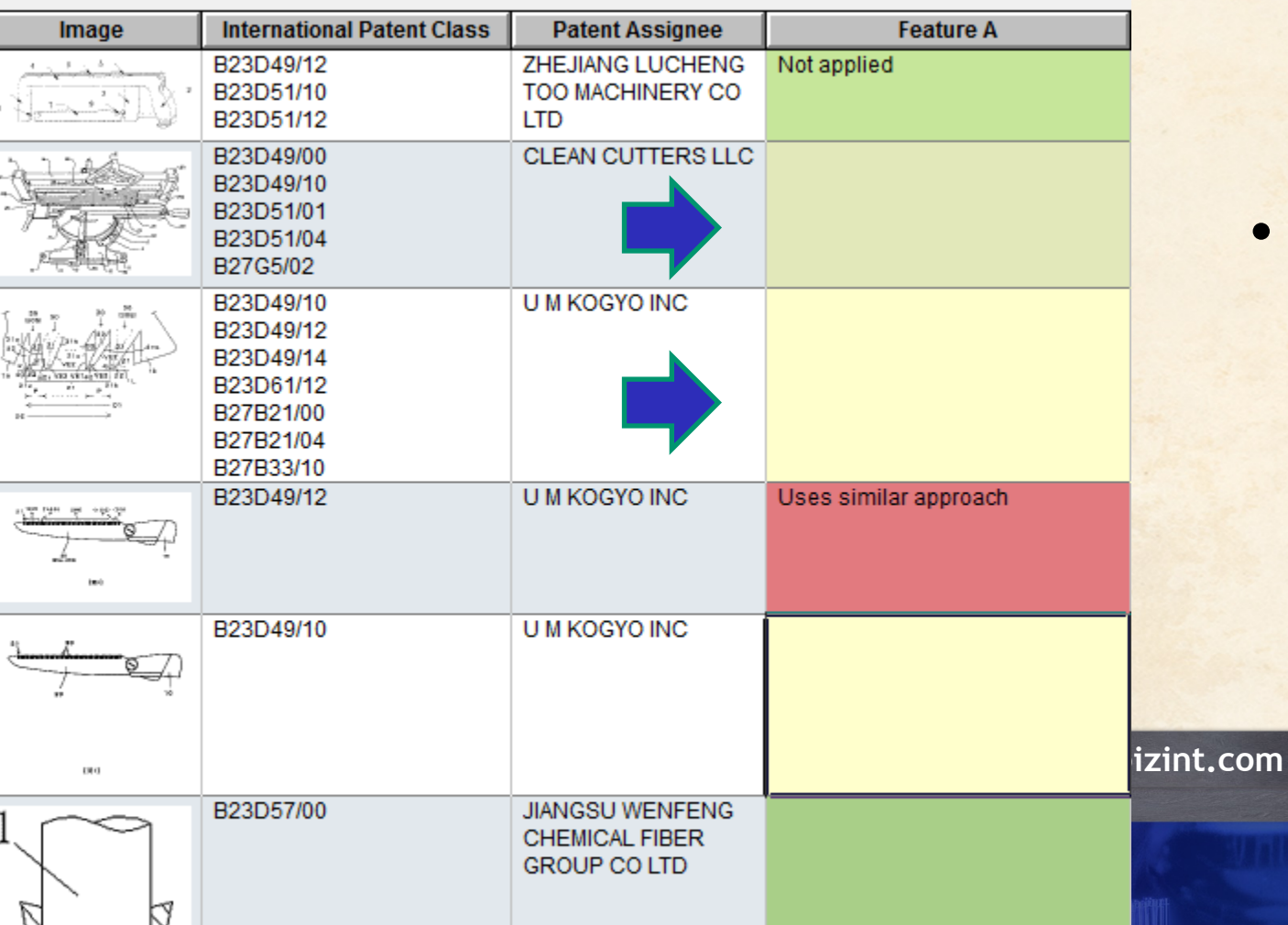

- You don't have to enter text annotations in order to color code a cell
- Colors look slightly different on "grey" rows (this does not carry over to exports)

### *Color Coding in FTO – Feature B*

#### • Repeat process for Feature B (or alternate search strategies for A…)

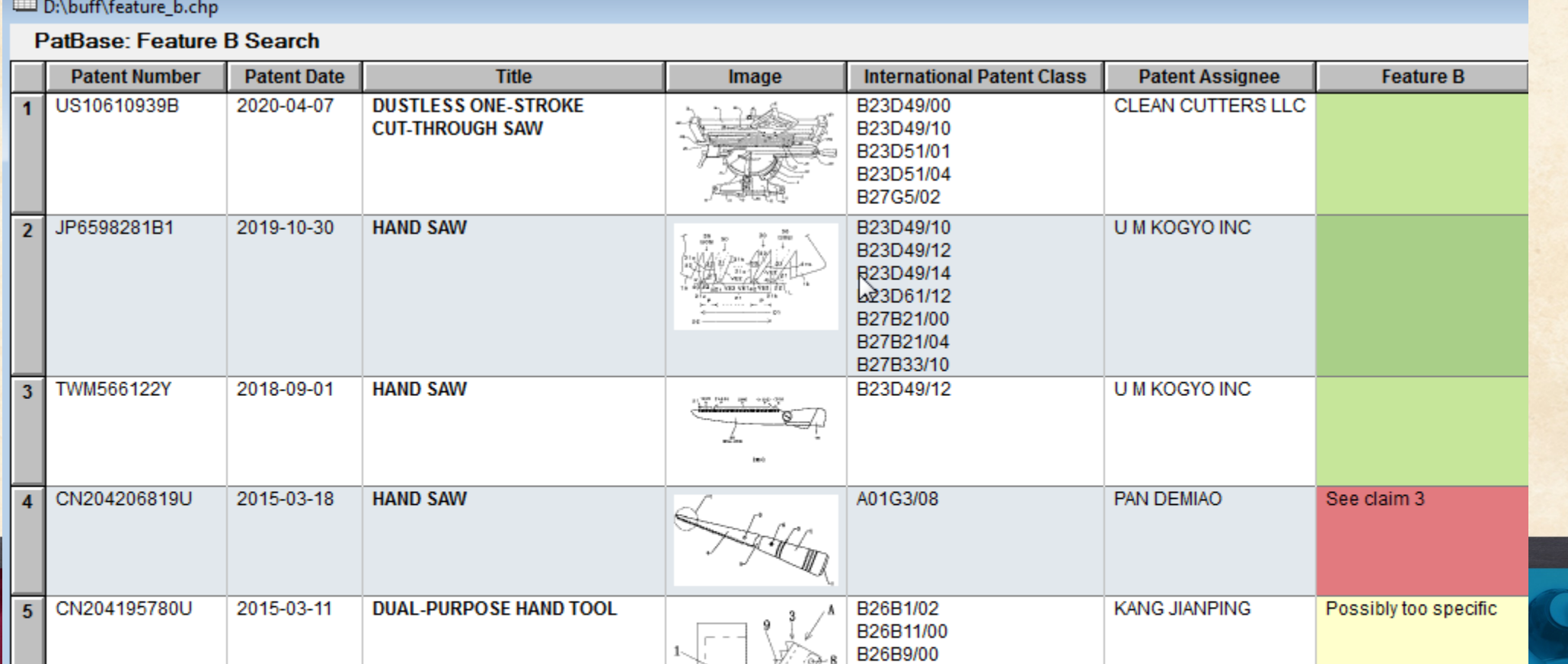

### *Color Coding in FTO – Combine All Feature Charts*

• Combine all charts for the various feature sets

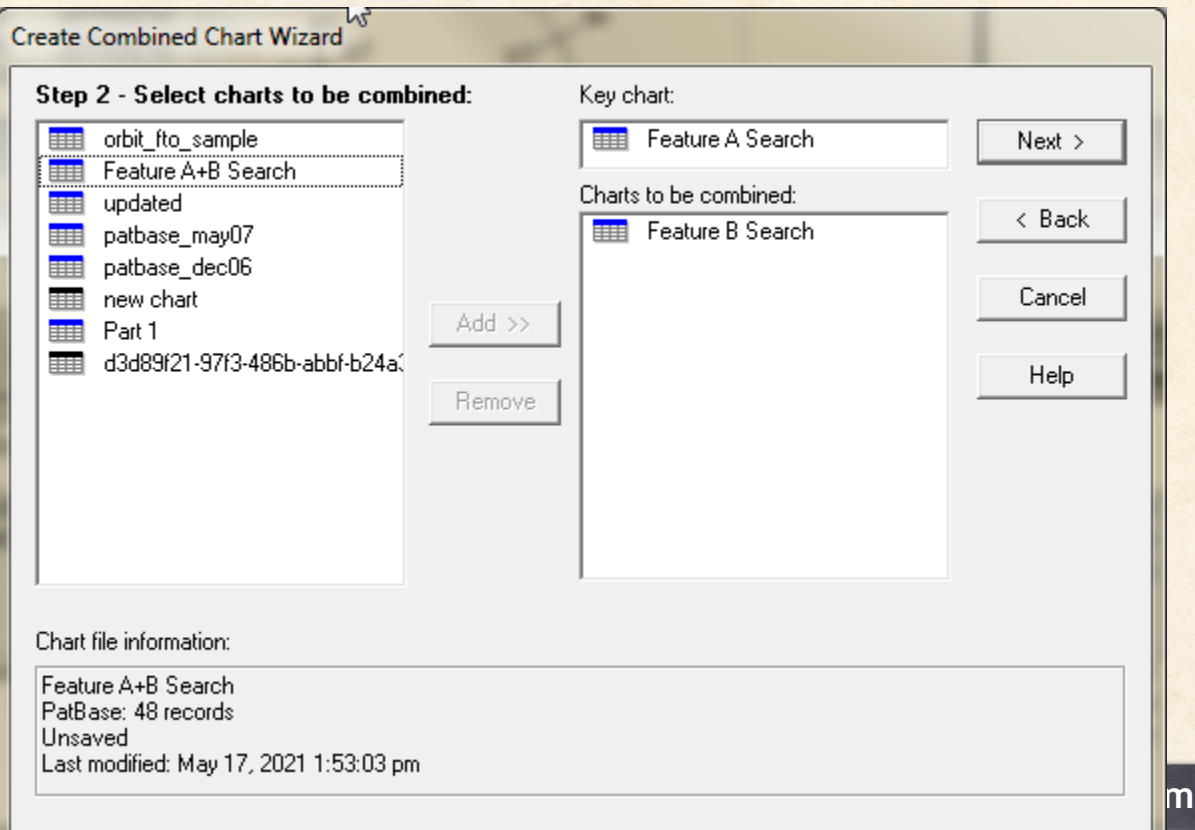

### *Color Coding in FTO – Combine All Feature Charts*

• Make all feature columns visible (Choose Columns)

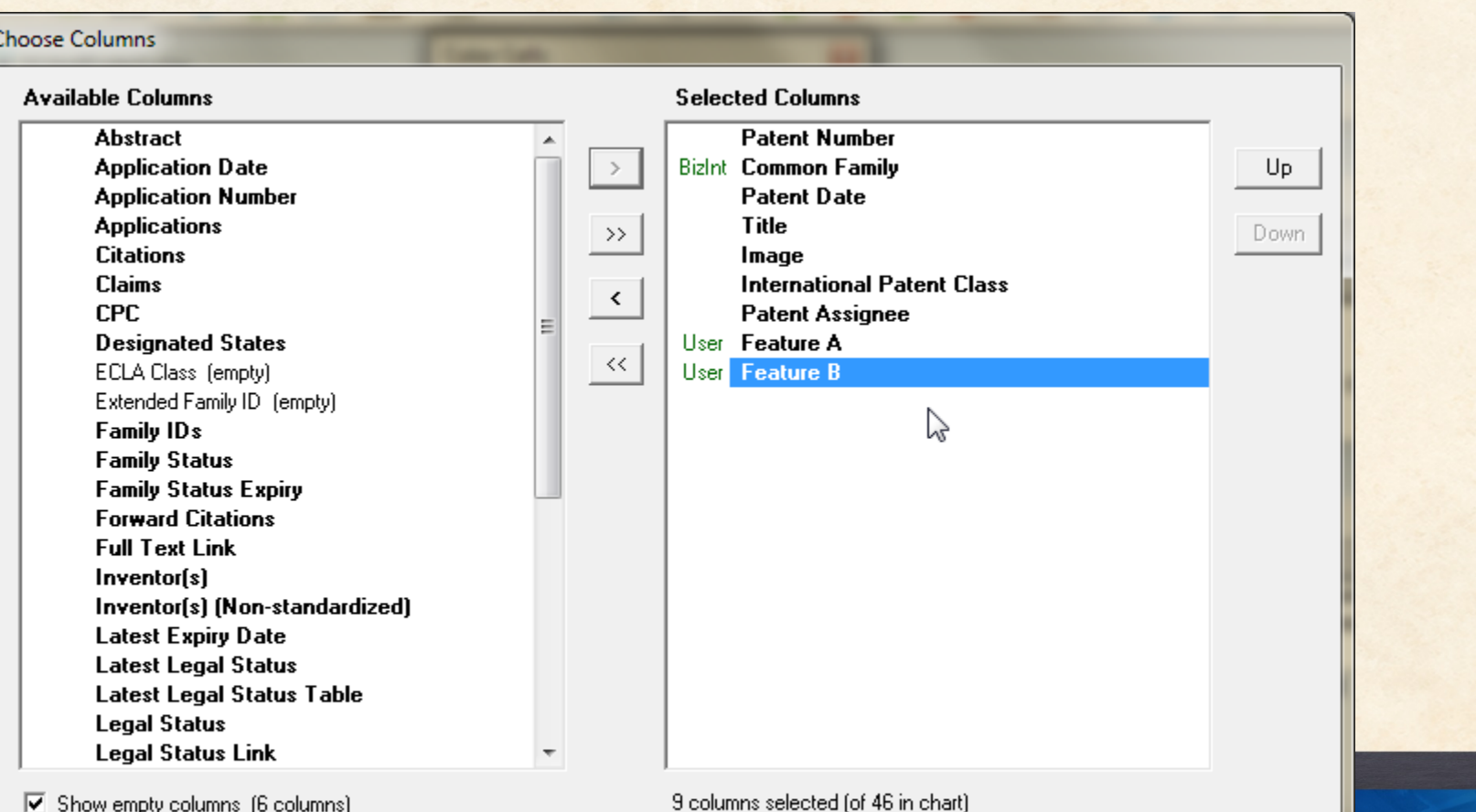

Cancel  $He$ Apply

### *Color Coding in FTO – Review All Features*

• Can review "blanks" – e.g. Row 1 did not hit feature B

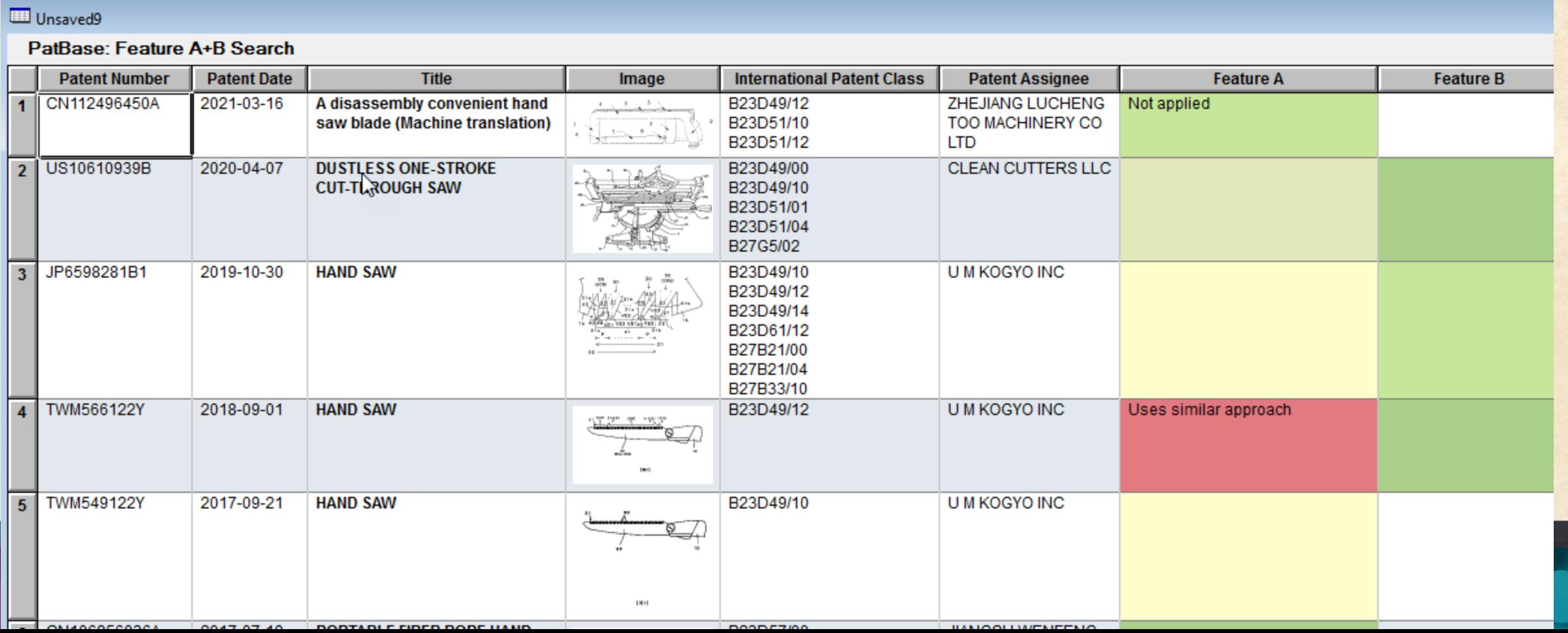

### *Color Coding in FTO – Another Data Source*

**EAMDAT: orbit ftg. comple** 

• Bogus search warning: transfer publication numbers to another platform

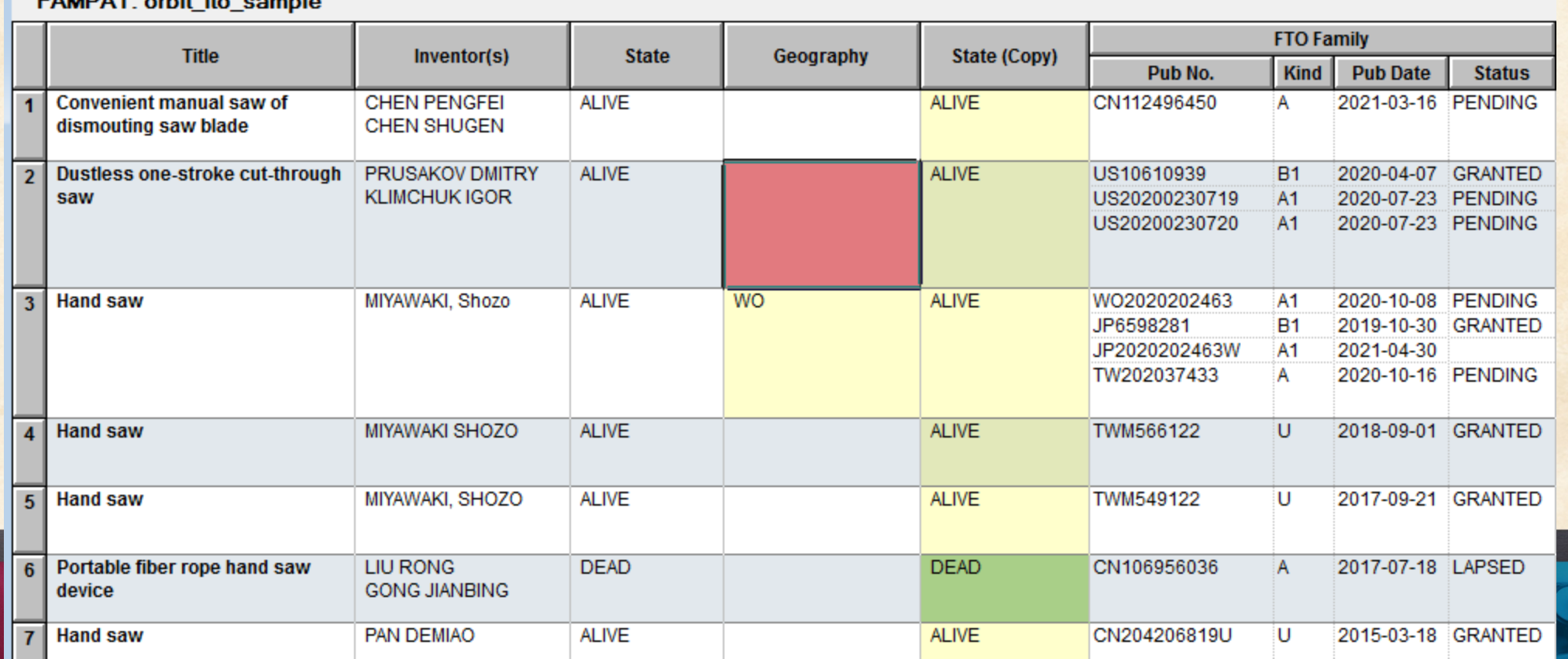

### *Color Coding in FTO – Notes*

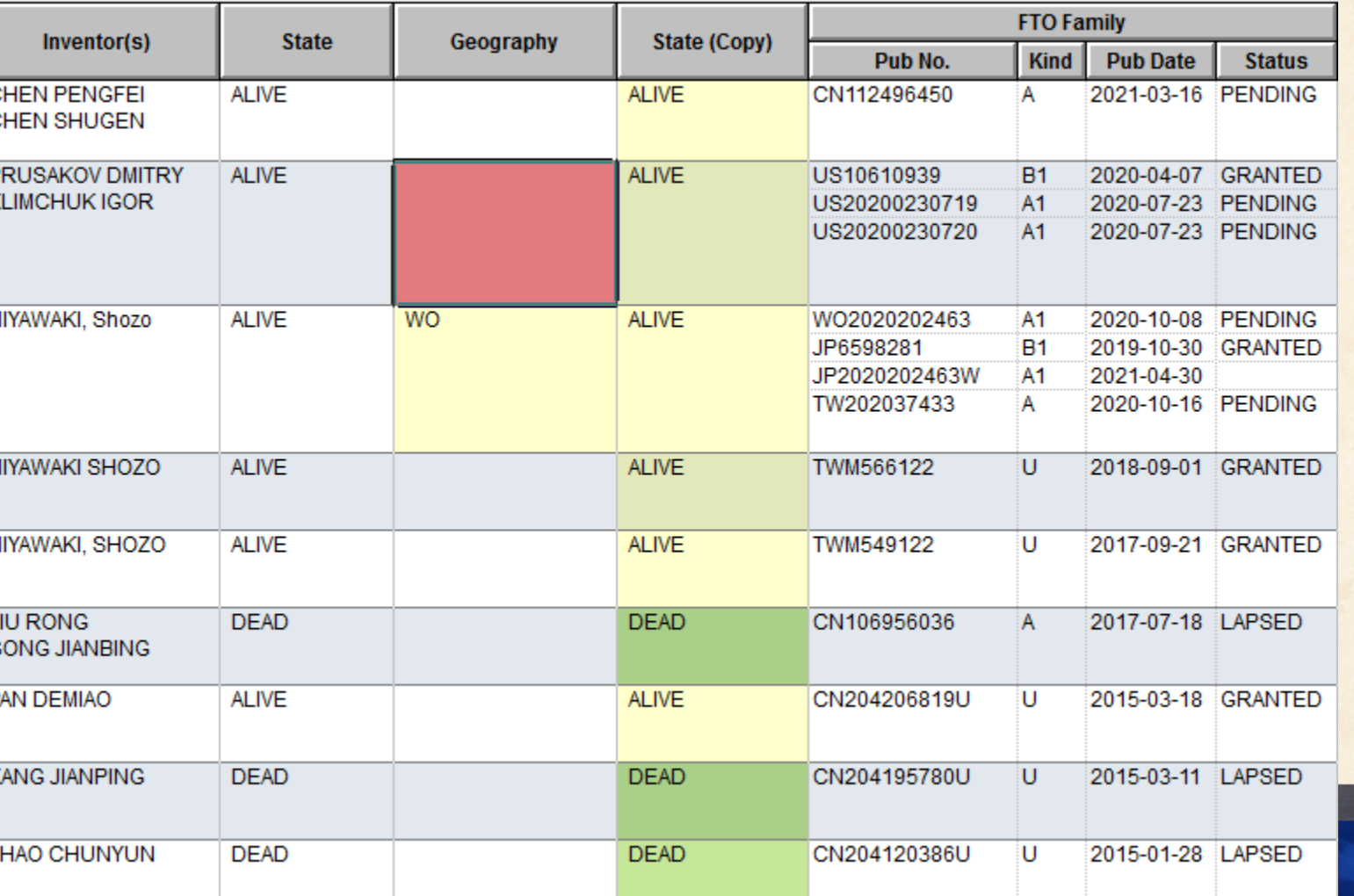

• Copied "State" column before color coding

### *Color Coding in FTO – Combine Different Sources*

• Color codes remain with the record they were applied to

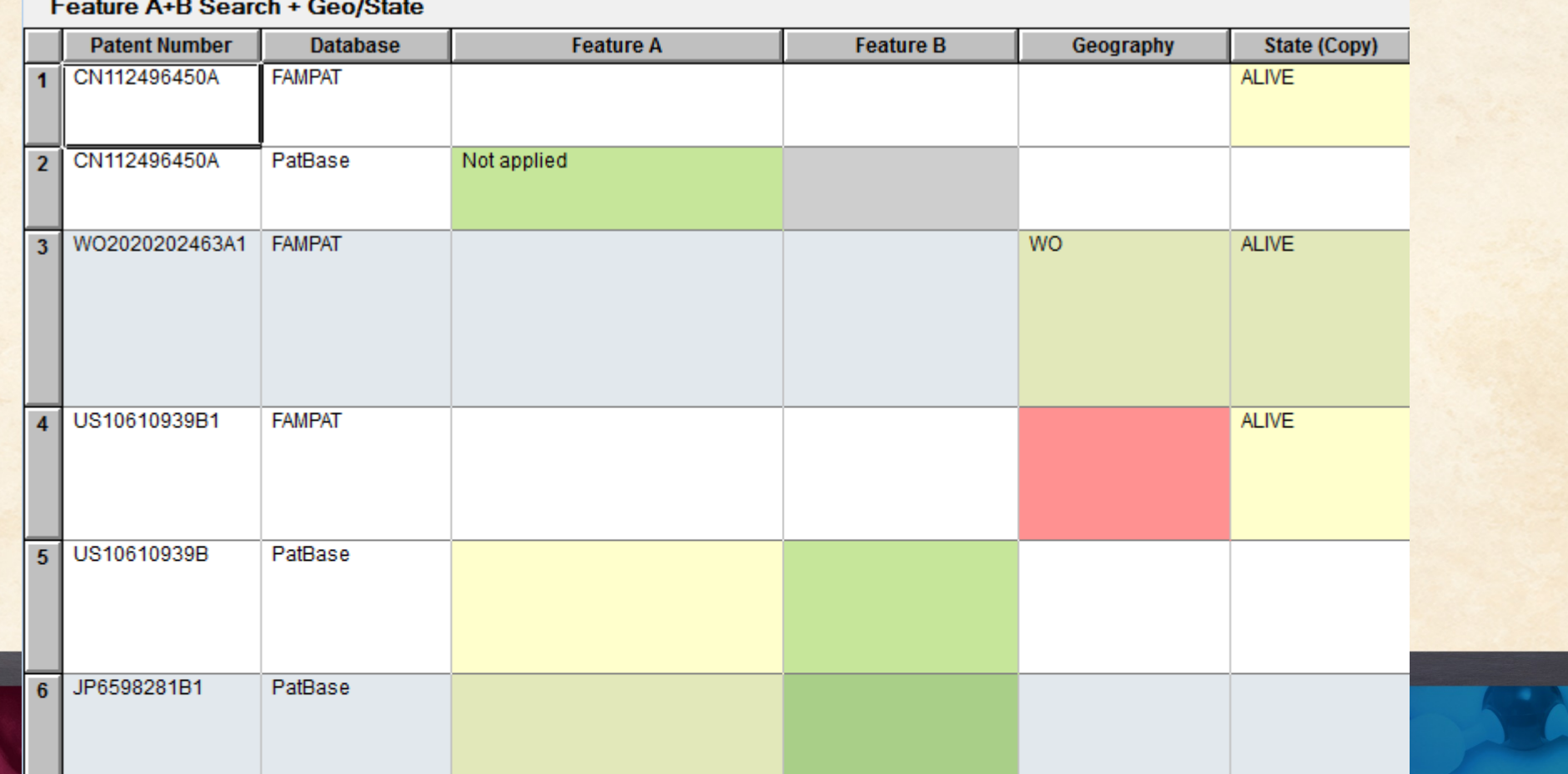

### *Color Coding in FTO – Reference Rows!*

• Default rule links annotations from different charts

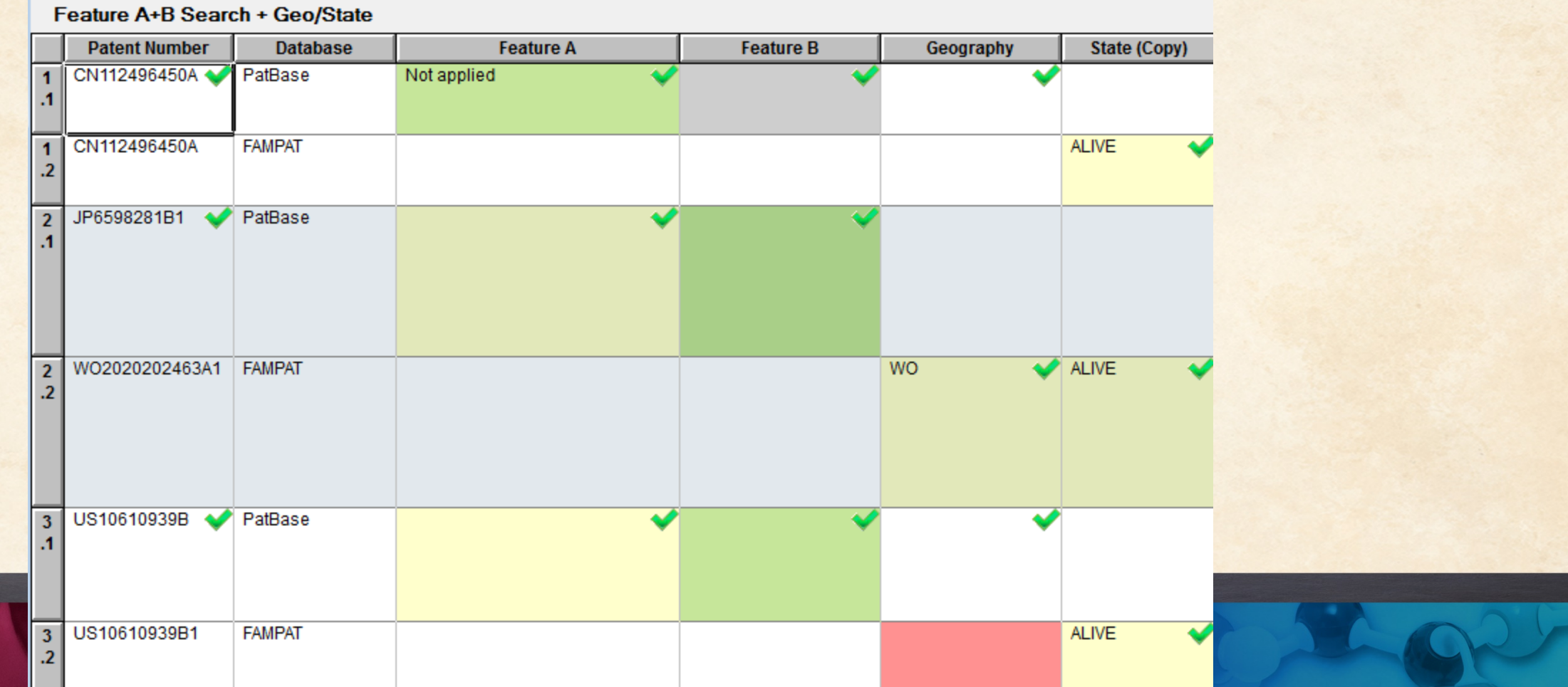

### *Color Coding in FTO – Reference Rows!*

#### • Export to see linked data

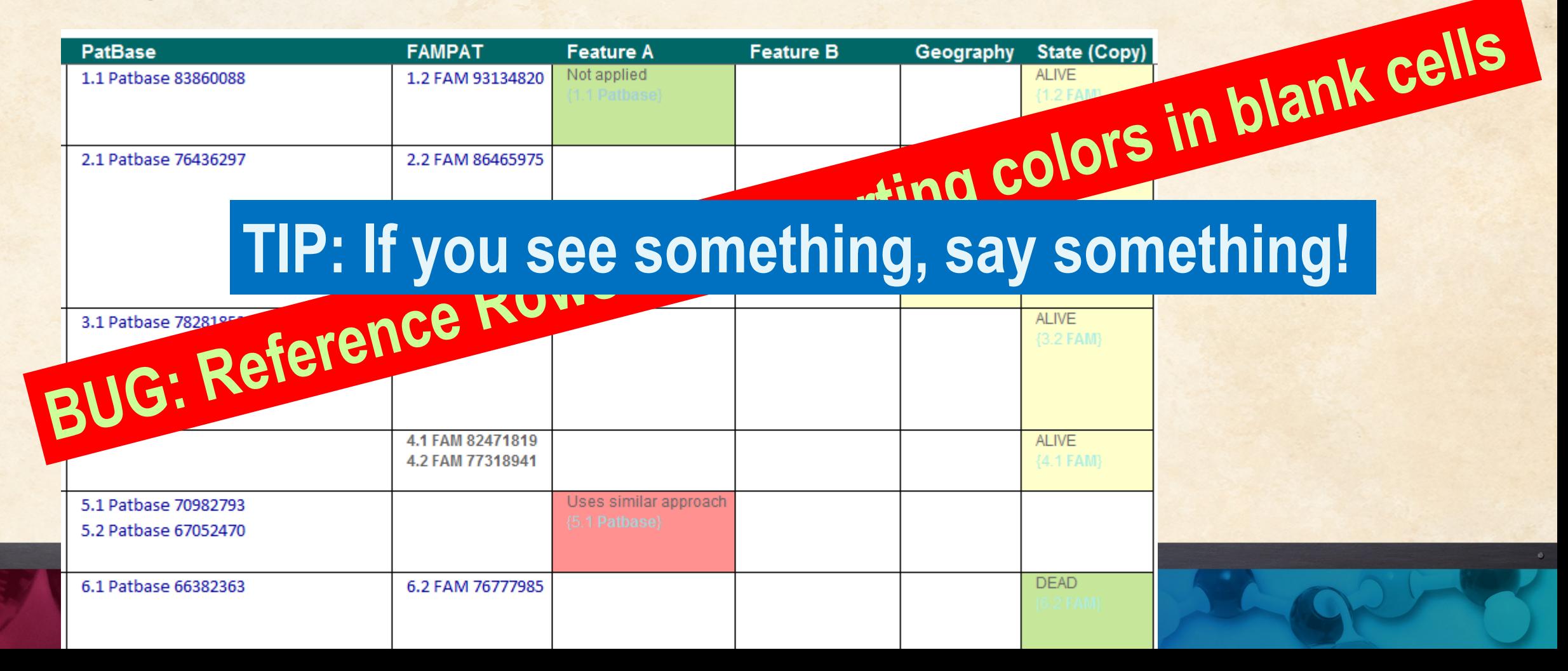

### *Color Coding in FTO – Reference Rows!*

#### • Fixed for next release

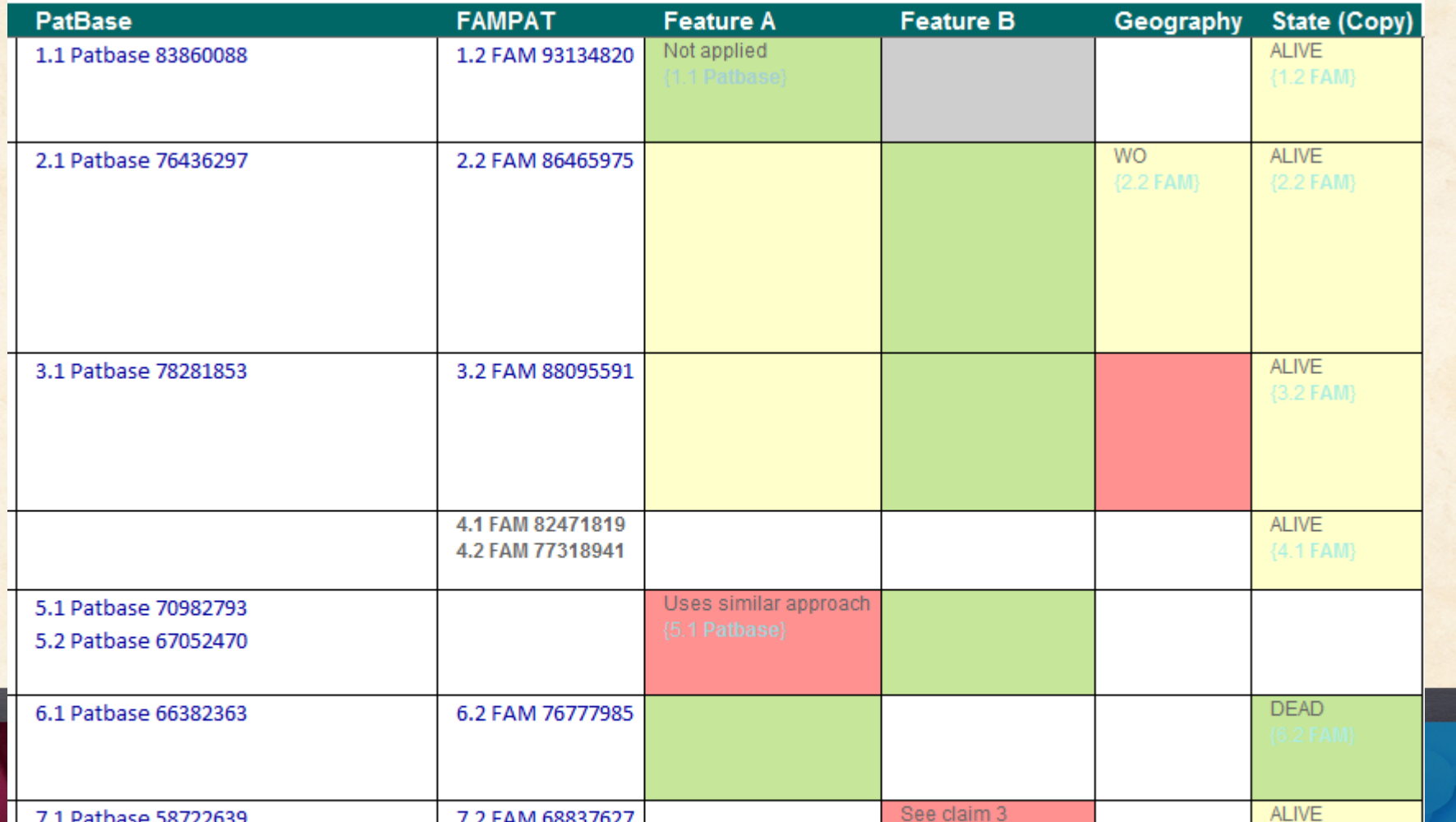

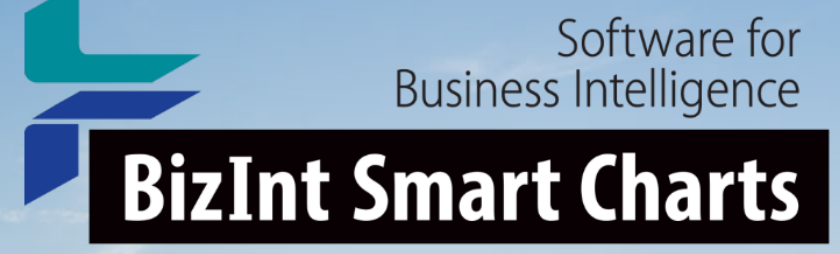

# **Questions? Requests?**

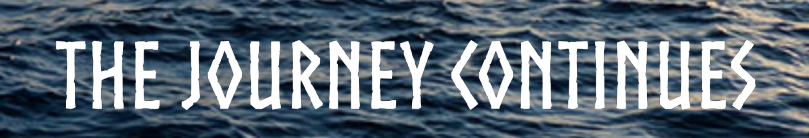

© 2018 BizInt Solutions, Inc | www.bizint.com 31